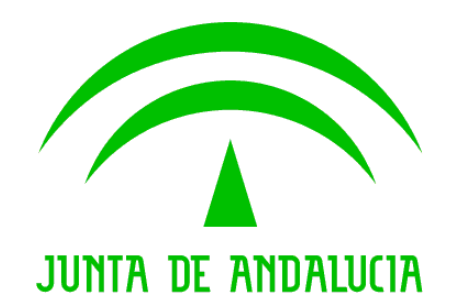

Trew@

Informe de Seguimiento Trew@ v2.0.0

Versión: v01r04

Fecha: 25/10/2010

Queda prohibido cualquier tipo de explotación y, en particular, la reproducción, distribución, comunicación pública y/o transformación, total o parcial, por cualquier medio, de este documento sin el previo consentimiento expreso y por escrito de la Junta de Andalucía.

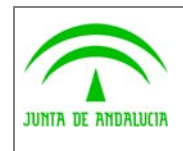

Dirección General de Tecnologías para Hacienda y la Administración Electrónica

Trew@

Informe de Seguimiento Trew@ v2.0.0

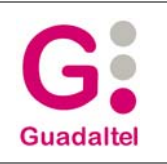

### HOJA DE CONTROL

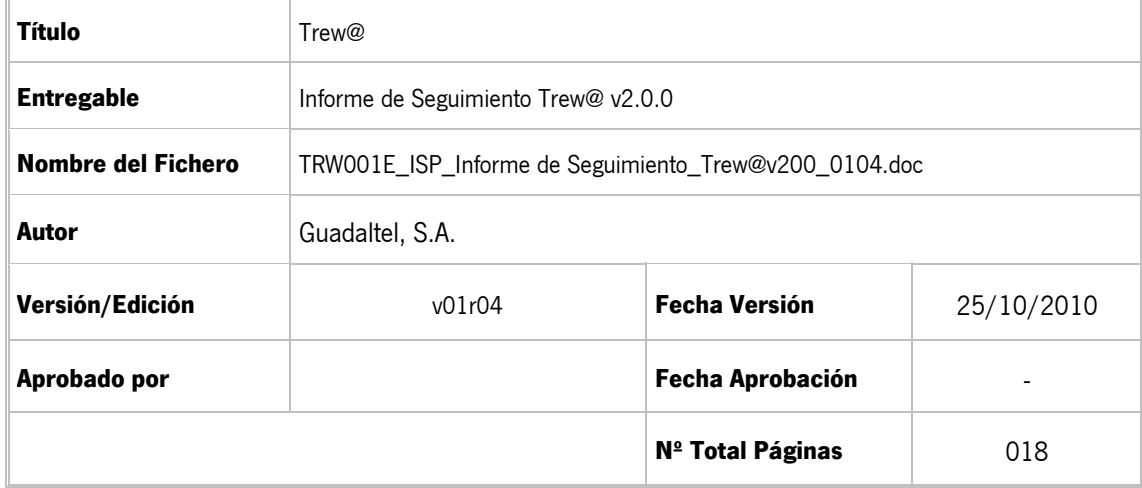

#### REGISTRO DE CAMBIOS

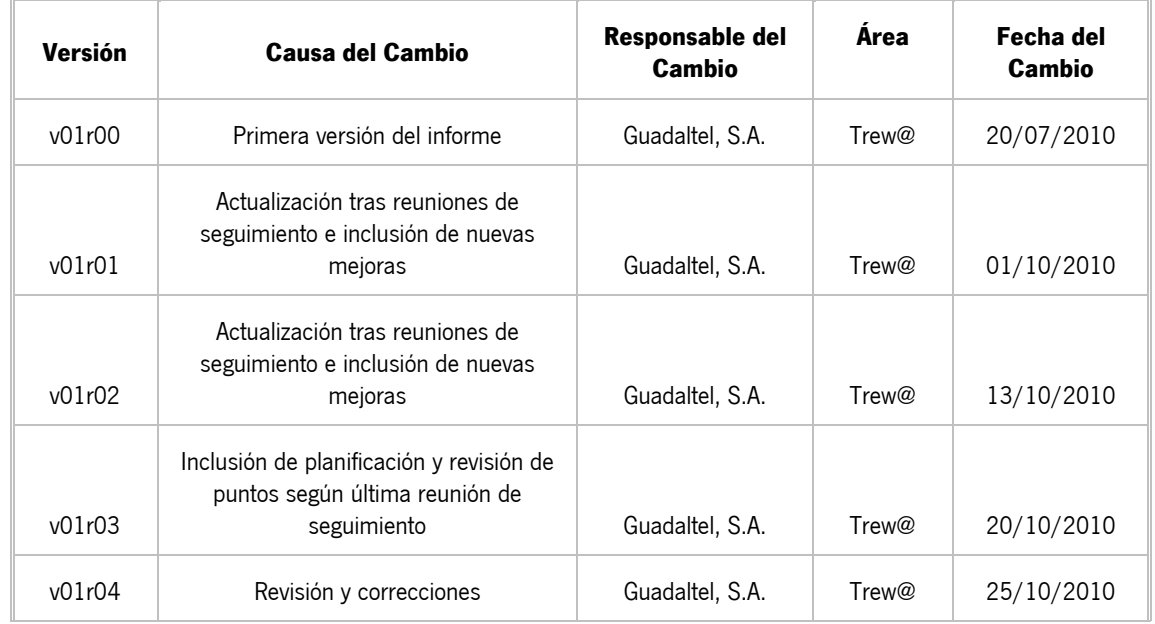

#### CONTROL DE DISTRIBUCIÓN

![](_page_1_Picture_143.jpeg)

![](_page_2_Picture_0.jpeg)

Informe de Seguimiento Trew@ v2.0.0

![](_page_2_Picture_4.jpeg)

# ÍNDICE

![](_page_2_Picture_26.jpeg)

![](_page_3_Picture_0.jpeg)

Informe de Seguimiento Trew@ v2.0.0

![](_page_3_Picture_3.jpeg)

![](_page_3_Picture_30.jpeg)

![](_page_4_Picture_0.jpeg)

Informe de Seguimiento Trew@ v2.0.0

![](_page_4_Picture_4.jpeg)

## 1 RESUMEN DE LA SITUACIÓN ACTUAL

Tras la publicación de las versiones 1.5.0, 1.5.1 de Trew@ y posterior entrega de v1.6.0, se abordan un conjunto de mejoras que serán implementadas y estarán disponibles en una versión 2.0.0 del motor de tramitación.

Estas mejoras afectan a varios componentes Trew@, entre los que destacan:

![](_page_4_Picture_8.jpeg)

- **D** WebOffice
- **JTrAPI** / Motor Trew@
- Pantallas de administración

Cabe destacar que por la importancia de algunas de las mejoras a realizar se incluyeron parte de las mismas en la versión 1.6.0.

En los siguientes apartados se especifica con mayor detalle la relación de tareas a realizar sobre cada uno de los componentes y más concretamente en el apartado "4 Actividades" de este documento, se puede ver la información de las principales tareas, incluyendo las tareas realizadas y no planificadas en el inicio del proyecto.

![](_page_5_Picture_0.jpeg)

Dirección General de Tecnologías para Hacienda y la Informe de Seguimiento Trew@ v2.0.0

![](_page_5_Picture_3.jpeg)

Trew@

## 2 Relación de mejoras y funcionalidades

Administración Electrónica

### 2.1 Model@

#### 2.1.1 Organismos del procedimiento

Permitir la asociación de múltiples organismos a un procedimiento. En la actualidad se permite asociar 4 organismos según modelo de datos común w@ndA a saber: organismo pertenece, competente, resuelve y tramita. Se pretende con esta mejora permitir, en tiempo de definición del procedimiento, completar la información del mismo ampliando con una lista "extra" de organismos asociados, que permitirá mayor definición de la información referente a organismos relacionados de alguna forma con el procedimiento en cuestión.

Dicha lista de organismos estará además caracterizada con tipología y fechas de vigencia dando soporte con esto a una gestión más abierta de esta información por parte de las aplicaciones que usen Trew@ como motor de tramitación.

#### 2.1.2 Asignación múltiple de elementos

En aquellas entidades que cuentan entre sus atributos con listas de elementos (por ejemplo, lista de parámetros de una variable), se debe comprobar que se pueden añadir varios elementos con una sola acción de selección. Es decir, siguiendo con el ejemplo, al estar gestionando una variable podremos asociarle varios parámetros tras pulsar sólo una vez el botón de Agregar, no siendo necesario agregarlos de uno en uno.

Esta filosofía de comportamiento puede ser aplicable a otras opciones, de modo que, por ejemplo, al utilizar la opción de Asociar Módulos al Procedimiento se podrán seleccionar varios reutilizables a la vez que serán asociados al procedimiento. Otro caso similar se produce al utilizar la opción Incluir gráfico de fase, donde se deberá poder seleccionar múltiples fases para incluirlas todas en el gráfico sin tener que utilizar la opción una vez por cada fase.

Se ha incluido la multiselección en:

- Asociación de Módulos (Reutilizables) al Procedimiento: Permite asociar más de un reutilizable en una sola acción.
- Incluir múltiples gráficos de fase en una sola operación. "Insertar Gráfico de Fase": Se permiten insertar varios gráficos de fase en una sóla acción.

#### 2.1.3 Mejoras de interfaz

Mejoras generales de iconografía y organización de menús en la aplicación para facilitar la identificación visual de elementos y funcionalidades.

Entre las que destacan:

- Utilización de iconografía en los menús de la aplicación (al menos en los que se asocian con operaciones básicas como guardar, imprimir, salir, etc.) que actualmente se presentan sólo con texto.

![](_page_6_Picture_0.jpeg)

Informe de Seguimiento Trew@ v2.0.0

![](_page_6_Picture_4.jpeg)

- Agrupación de los submenús de Definición del procedimiento para facilitar su localización ya que, actualmente, este menú contiene una cantidad considerable de opciones listadas sin agrupar.

- La presentación de las transiciones de inicio y fin de los plazos compuestos contarán ahora con iconografía que permita identificar rápidamente el tipo de transición del que se trata.

- La pantalla de Opciones (Configuración -> Opciones) ha sido redistribuida y ordenada, contando además con iconografía que ayude a identificar rápidamente cada opción disponible.

### 2.1.4 Applet. Información y documentación

Se pretende en este caso con el applet de Model@ ampliar, mejorar y precisar la información que se muestra por consola Java de modo que permite conocer más detalladamente las acciones que se están llevando a cabo en cada momento así como servir de utilidad para depurar posibles incidencias.

También se aportará un pequeño documento de integración que indique las acciones a llevar a cabo para integrar el Applet en una aplicación. Por ejemplo, se menciona la necesidad de comprobar el dato DESCARGA\_XML\_JAVA en la configuración de los sistemas desde las pantallas de Administración.

#### 2.1.5 Applet. Autolayout

Hasta ahora el applet de Model@ era capaz de representar automáticamente procedimientos que no incorporaran definiciones gráficas. Sin embargo si el procedimiento incluía información gráfica podía ocurrir que ciertas transiciones no incluidas como gráficos no fueran representables en el applet. Ahora, además de generar un aviso automático al cargar el procedimiento en caso de detectar transiciones sin gráfico asociado, el usuario tendrá la opción de visualizarlas en dicho gráfico del procedimiento.

Esta opción también es aplicable a el propio Model@, de modo que se mostrará un aviso al visualizar un procedimiento si este contiene transiciones sin gráfico asociado. Esta opción es configurable, el usuario decidirá si desea o no que se le muestre este aviso.

## 2.2 WebOffice

#### 2.2.1 Edición de campos de entrada

Gestión de campos de entrada contenidos en el documento, facilitando la edición de los mismos al usuario. Bien mediante un xml que le especifique los campos a tratar, bien con el listado por defecto de los campos de entrada encontrados, WebOffice ayudará a la cumplimentación de los campos de entrada presentes en el documento, de un modo rápido que, combinado con las variables, servirá para potenciar la gestión de la parte no estática de los documentos.

![](_page_7_Picture_0.jpeg)

Informe de Seguimiento Trew@ v2.0.0

![](_page_7_Picture_5.jpeg)

#### 2.2.2 Información sobre reemplazo de variables

Funcionalidad que ofrecerá la información sobre el proceso de reemplazo de variables, indicando cuáles se hicieron satisfactoriamente y cuáles no (y por qué causa), permitiendo ampliar los detalles en cada caso. Tras lanzar el proceso de reemplazo de variables, el panel informador mostrará el resultado del mismo, indicado si hubo incidencias, si todo fue correcto o si no se indicaron variables que reemplazar. Este panel funcionará como enlace hacia una pantalla más detallada de resultados que mostrará el estado de cada una de las variables que fueron indicadas.

Se está estudiando la posibilidad para habilitar adicionalmente un mecanismo que complete esta mejora en el api de Trew@, que evitará la generación de documentos a pdf si existen variables sin sustituir (o con errores) mediante algún tipo de aviso.

#### 2.2.3 Bloqueo de copias locales

Bloqueo de copias locales. Si así se indica en el xm/ de configuración, WebOffice mostrará deshabilitadas las opciones que permiten realizar copias locales del documento, tales como Guardar Como ..., Exportar a PDF..., Imprimir, Vista Preliminar, Adjuntar vía mail, etc.

### 2.3 Motor Trew@

#### 2.3.1 Ampliar modelo de datos de terceros / apoderados

Ampliar el concepto de "interesado" incluyendo los mecanismos necesarios para poder enriquecer las relaciones que pueden establecerse entre los mismos y permitir en general la definición de representaciones entre interesados. Ampliar además para permitir la definición de en que puntos del procedimiento está vigente esta relación.

#### 2.3.2 Organismos asociados al procedimiento

Ampliar con nuevas entidades que permitan asociar un procedimiento a más de un Organismo. Esto permitiría mayor definición del procedimiento durante el modelado de los mismos así como recoger en Trew@ la "historia" de cambios de competencias en caso necesario. Se propone en este aspecto enriquecer el modelo de datos del motor para permitir atributos históricos y de vigencia de los organismos así como entidades para codificar la el tipo de relación de los mismos con el procedimiento.

En la actualidad se permite asociar 4 organismos según modelo de datos común w@ndA a saber: organismo pertenece, competente, resuelve y tramita. Se pretende con esta mejora permitir completar la información del mismo ampliando con una lista "extra" de organismos asociados, que permitirá mayor definición de la información referente a organismos relacionados de alguna forma con el procedimiento en cuestión.

Dicha lista de organismos estará además caracterizada con tipología y fechas de vigencia dando soporte con esto a una gestión más abierta de esta información por parte de las aplicaciones que usen Trew@ como motor de tramitación.

![](_page_8_Picture_0.jpeg)

Informe de Seguimiento Trew@ v2.0.0

![](_page_8_Picture_4.jpeg)

#### 2.3.3 Organismos asociados al expediente

Incluir nuevas entidades que permitan asociar más de un organismo a cada expediente, con datos históricos, de vigencia y tipo de relación heredados de la definición del procedimiento descrita en el punto anterior.

En la actualidad se permite asociar 2 organismos al expediente: organismo pertenece el expediente y organismo que envía el expediente. Con esta mejora se pretende ampliar ésta posibilidad para que se pueda definir una lista de organismos que tienen relación con el expediente indicando. Además esta lista de organismos estará caracterizada con tipología y fechas de vigencia dando soporte con esto a una gestión más abierta de esta información por parte de las aplicaciones que usen Trew@ como motor de tramitación.

#### 2.3.4 Calendario de días hábiles

Implementación de métodos que permitan el cálculo de plazos compuestos (caducidades en el procedimiento) y plazos simples (fechas límites en fases y tareas del expediente) en días hábiles. Debido a que en la actualidad Trew@ sólo utiliza el cómputo de plazos en días naturales, se considera imprescindible este mecanismo que permitirá a los sistemas de tramitación realizar funcionalidades sobre el control de caducidades así como ofrecer un mejor servicio orientado al cumplimiento de la Ley 11/2007.

El cálculo de los días hábiles se llevará a cabo en función de un calendario que podrá incluir tanto las fiestas nacionales, provinciales y/o locales. Se habilitará mecanismo para importar en formato XML un calendario de festivos para un año dado.

#### 2.3.5 Integración con Alfresco

Realizar una integración directa con el gestor documental Alfresco mediante un conector que permita al motor la comunicación con el gestor documental. Con esta mejora se pretende desarrollar un conector el cuál se integrará con Trew@ y permitirá ampliar la integración con distintos gestores documentales. Para ello se creará una interfaz común a las distintas implementaciones de gestores documentales y la implementación concreta de cada gestor documental. Esto permitirá de una forma fácil y rápida intercambiar el envío entre las distintas implementaciones del conector y además se podrá ampliar con nuevas implementaciones que cumplan la interfaz de dicho conector.

El procedimiento para desarrollar un nuevo conector sería crear una nueva implementación que extendiera la interfaz común Conector, y configurar el Builder para que instanciara esa implementación. Para evitar toda dependencia de los conectores con las versiones de Trew@, estos conectores serán clases externas al api de Trew@, distribuidas en archivos .jar con sus respectivas versiones.

Para más detalles de esta mejora se remite al lector al documento "TRW001E\_OTR\_Informe Integración Trew@ Alfresco".

#### 2.3.6 Generación de documentos en servidor

Permitir la generación de documentos Open Office en servidor. Mediante esta mejora se pretende facilitar la generación de documentos Open Office mediante el api de Trew@. Esto influye tanto a métodos del api de modificación del documento en sí como pueden ser los métodos del api de sustituir variables, obtener las variables de un documento como la generación a PDF del documento Open Office.

![](_page_9_Picture_0.jpeg)

![](_page_9_Picture_4.jpeg)

Informe de Seguimiento Trew@ v2.0.0

De esta forma se podrá llevar a cabo toda la operación típica de modificación de una plantilla de un documento Open Office que no necesite más edición que la sustitución de variables y su posterior conversión a PDF. Para ello se hará uso de la librería JODConverter.

#### 2.3.7 Integración con el bus w@ndA

Desarrollar un conector que facilite la integración con el bus w@ndA y permita mayor robustez frente a futuras modificaciones en los servicios que ofrece el mismo. Con esta mejora se pretende crear un conector que se integrará con las JTrAPIs de forma que sea fácil realizar evoluciones en la implementación del mismo sin necesidad de nuevas versiones Trew@.

#### 2.3.8 Tests de comunicación con el bus w@ndA

Desarrollo de elementos que permitan hacer tests sobre el correcto funcionamiento de los métodos del api que se comunican con el bus w@ndA. Se desarrollan usando la librería JUnit.

#### 2.3.9 Obtener firmantes definidos sin filtro por organismos

Permitir la obtención de los firmantes definidos asociados a un tipo de documento, sin necesidad de restringirse los resultados por el filtro de tipo de unidad organizativa, y provincia del usuario. Trew@ permitirá desactivar, mediante un nuevo atributo en una instancia de TrAPIUI, este filtro de forma que el conjunto de firmantes definidos asociados a un tipo de documento se devuelva sin filtro por provincia y tipo de organismo.

Así pues si se desactiva el filtro por provincia y tipo de organismo debe ser la aplicación cliente la que asegure el cambio al estado "Firmado" convenientemente, ya que el api de modificar estado del documento no realizará ninguna comprobación para verificar que el número de firmas coincide con el número de firmantes definidos para el tipo de documento.

#### 2.3.10 Migración de documentos Trew@/Alfresco

Nuevo método del api para migración de documentos almacenados en Trew@ al gestor documental Alfresco y viceversa, para organismos que quieran cambiar el modo de almacenamiento de documentos en procedimientos ya desplegados.

Ambos procesos aseguraran que no se eliminarán documentos del origen de la transferencia hasta tener la certeza de que todos los documentos se encuentran en el destino y permitiran cierta configuración de funcionamiento mediante parámetros (por ejemplo, "¿sobreescribir?").

#### 2.3.11 Fechas de registro y notificaciones en documentos

Ampliar los atributos de documentos del expediente para que permitir obtener en la consulta del api obtenerDocumentosExpedientes los datos de registro del documento (fechas, número,...) y las fechas de acuse de las notificaciones de documentos. Mediante la consulta de estos atributos se puede indicar si un documento se encuentra ya "Registrado", "Enviado a notificación" o "Notificado".

![](_page_10_Picture_0.jpeg)

![](_page_10_Picture_4.jpeg)

![](_page_10_Picture_5.jpeg)

#### 2.3.12 Guía para modelar documentos comunes entre expedientes

Redactar un documento que sirva de guía en modelados de procedimientos en el que se recoja una de las alternativas propuestas para compartir documentos entre expedientes de un mismo procedimiento. Esto se llevará a cabo mediante el uso de relaciones entre los expedientes que tienen en común el documento.

### 2.3.13 Soporte SCSP

Las características concretas relacionadas con este apartado se detallan en el documento "TRW001E\_OTR\_Soporte Trew@ a consultas SCSP.doc".

### 2.3.14 Funcionamiento con Alfresco 2.2, 3.2 y 3.3

Se realizarán pruebas específicas para la integración con estas versiones de Alfresco detallando las mismas en un documento al efecto. Concretamente se certificará la reciente versión de Trew@ v1.6.0 con Alfresco 2.2 haciendo uso del componente wsAlfresco (emulador w@rdA para Alfresco). Para la futura versión v2.0.0 se certificará asimismo para las versiones de Alfresco 3.2 y 3.3. haciendo uso de la mejora descrita en el apartado anterior 2.3.5.

#### 2.3.15 Ampliación del campo observaciones de fases del expediente

Ampliar el tamaño a 2500 caracteres de este campo, teniéndose en cuenta que en una comunicación al bus w@ndA sólo se tienen en cuenta los primeros 200 caracteres.

#### 2.3.16 Soporte a datos de contacto de extranjeros

Ampliar el modelo de datos de terceros para permitir recoger direcciones de extranjeros. Se añadiran campos "Ciudad" y "Región" para completar los datos de dirección en caso de país extranjero. Igualmente se modificará para que la provincia y municipio actuales puedan ser opcionales, controlándose en este caso que se indica bien provincia y municipio o bien ciudad y región.

## 2.4 Administración Trew@

#### 2.4.1 Importación/exportación completa de Sistemas

Funcionalidad que permite exportación e importación completa de sistemas para facilitar las migraciones entre motores. Permitirá hacer una exportación de un sistema completo junto con todos los datos relacionados e importarla en un sistema Trew@ distinto muy útil para pasos a distintos entornos o facilitar migraciones de sistemas a otros Trew@s.

![](_page_11_Picture_0.jpeg)

Informe de Seguimiento Trew@ v2.0.0

![](_page_11_Picture_4.jpeg)

### 2.4.2 Filtrado de elementos vigentes

Facilitar al usuario el filtrado de elementos vigentes en aquellas entidades susceptibles de esta funcionalidad y que permitan una mejor localización de estos elementos. Con esta mejora se pretende mejorar el uso del usuario a la hora de obtener los registros vigentes de algunas entidades. Para ello se facilitará un mecanismo mediante el cuál se obtendrán sólo los elementos vigentes. Este filtro se incluirá en:

- Usuarios
- Organismos
- Firmantes
- Procedimientos
- Tipos de expedientes
- Versiones de procedimientos
- Caducidades
- Tipos de organización
- Documentos delegados
- Normativas
- Empleados del puesto de trabajo de un organismo
- Empleados de firmantes

### 2.4.3 Importación de procedimientos existentes

Ampliar esta funcionalidad para facilitar al usuario la comprobación previa del procedimiento que está intentando importar permitiendo la cancelación en caso de existencia en el motor. Esta mejora consistirá en una comprobación de la existencia del procedimiento previa a la importación del mismo, solicitando la confirmación del usuario para importar el procedimiento en caso de que éste ya exista en el sistema, siendo el propio usuario el que tome la decisión final de importar o no el procedimiento.

![](_page_12_Picture_0.jpeg)

Informe de Seguimiento Trew@ v2.0.0

![](_page_12_Picture_4.jpeg)

## 3 PLANIFICACIÓN DEL PROYECTO

## 3.1 Planificación

![](_page_12_Picture_132.jpeg)

## 3.2 Compromisos e hitos

![](_page_12_Picture_133.jpeg)

![](_page_13_Picture_0.jpeg)

![](_page_13_Picture_4.jpeg)

### 3.3 Diagrama detallado de tareas

![](_page_13_Picture_32.jpeg)

![](_page_13_Figure_8.jpeg)

![](_page_14_Picture_0.jpeg)

Administración Electrónica

Informe de Seguimiento Trew@ v2.0.0

![](_page_14_Picture_3.jpeg)

## 4 ACTIVIDADES

## 4.1 Actividades realizadas durante el último periodo

Las tareas realizadas y los hitos más relevantes conseguidos en este último periodo son (marcados **en negrita**):

![](_page_14_Picture_150.jpeg)

![](_page_15_Picture_0.jpeg)

Dirección General de Tecnologías para Hacienda y la Administración Electrónica

Trew@

Informe de Seguimiento Trew@ v2.0.0

![](_page_15_Picture_4.jpeg)

![](_page_15_Picture_161.jpeg)

PR = Planificado y Realizado / PNR = Planificado y No Realizado / RNP = Realizado y No Planificado

Tipo:

Correctivo = Cambios precisos para corrección de errores

Evolutivo = Incorporaciones, modificaciones, etc. para cubrir necesidades del usuario

Adaptativo = Modificaciones que afectan a los entornos en los que se opera (cambios hardware, SGBDR. etc.)

Perfectivo = Acciones para mejora de calidad, optimización, etc.

![](_page_16_Picture_0.jpeg)

Dirección General de Tecnologías para Hacienda y la Administración Electrónica

Informe de Seguimiento Trew@ v2.0.0

![](_page_16_Picture_4.jpeg)

## 4.2 Actividades a realizar en el próximo periodo

Los productos intermedios o finales más relevantes que se esperan obtener en el próximo periodo son:

![](_page_16_Picture_237.jpeg)

## 5 MATRIZ DE RIESGOS/PROBLEMAS - ACCIONES Y MATRIZ DE **DEPENDENCIAS**

La siguiente matriz muestra los problemas actuales del Proyecto, identifica en cada caso el impacto que supone su falta de resolución y determina las acciones a realizar.

![](_page_16_Picture_238.jpeg)

#### MODIFICACIONES AL ALCANCE DEL PROYECTO

(\*) En caso de no realizarse las acciones correctivas:

- Impacto ALTO: Implica incumplimiento del calendario del proyecto.
- Impacto MEDIO: Puede provocar un incumplimiento del calendario.
- Impacto BAJO: No afecta a la planificación del proyecto.

![](_page_17_Picture_0.jpeg)

Informe de Seguimiento Trew@ v2.0.0

![](_page_17_Picture_4.jpeg)

## 6 MODIFICACIONES AL ALCANCE DEL PROYECTO

La siguiente matriz muestra las posibles modificaciones contempladas dentro del alcance del proyecto.

![](_page_17_Picture_85.jpeg)

l,

 $^{\rm l}$ A: Aceptada; NA: No Aceptada